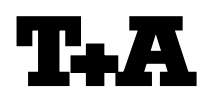

**Device: Music Player, Music Receiver, MP12x0, K8, K2M, Caruso**

# **Module/Subassembly:**

# **Re: Aktivierung der optionalen Funktionen Activation of optional features**

### **Einleitung**

Die neueste Softwaregeneration der o.g. Geräte ist in der Lage, optionale Funktionen des Streaming Clients durch die Eingabe eines Codes freizuschalten (z.B. die Wiedergabemöglichkeit von hochauflösenden Audio Tracks). Für die Freischaltung benötigen Sie einen Code, den Sie mit Hilfe des auf der  $T+A$  Webseite vorgesehenen Formulars erwerben können.

Bitte gehen Sie vor, wie in den folgenden Kapiteln beschrieben.

#### **1.) Anfordern des Codes**

Bitte vergewissern Sie sich zunächst, dass auf Ihrem Gerät die neueste Firmware installiert ist (Lesen Sie hierzu bitte die Hinweise zum Softwareupdate). Sollte dies nicht der Fall sein, führen Sie bitte zunächst ein Update durch oder schicken Sie uns das Gerät für ein Softwareupdate zu. (bitte lesen Sie hierzu die Hinweise unter der Support Rubrik auf unserer Homepage [www.ta-hifi.de](http://www.ta-hifi.de/) )

Um den Code für Sie zu generieren zu können, benötigen wir einige Angaben von Ihnen, wie z.B. die Seriennummer und die gewünschten Funktionen.

#### **Seriennummer**

Die Seriennummer finden Sie auf der Rückbzw. Bodenseite Ihres Gerätes.

### **Introduction**

The latest software generation for the devices listed above is capable of enabling optional functions of the streaming-client by entering an activation-code (e.g. playback of high definition audio tracks).

To order the required code please use the appropriate order form on the  $T + A$  website.

Please follow the procedure described in the following sections.

### **1.) Requesting the code**

Please first ensure that you have installed the latest firmware on your device (for detailed information please read the notes provided with the software update package).

We strongly recommend a software update if there is not installed the latest firmware on your device. Alternatively you can send your device for installing an update to our service department (Please read the notes under the heading 'Support' on our website [www.ta-hifi. c](http://www.ta-hifi.de/)om)

To be able to generate the code, we require some information from you, including:

# **Serial Number**

● You will find the serial number on the back panel or bottom side of your device.

### **MAC Adresse:**

● Schalten Sie das Gerät in die Betriebsart SCL.

# *E Music Player, E Music Receiver, K8, K2M, Caruso* **:**

- Halten Sie dann bitte die SRC Taste der Fernbedienung fest, bis sich das Netzwerk-Parameter Menü öffnet. *MP12x0:* Halten Sie dann bitte die SRC Taste an der Front des Gerätes fest, bis sich das Netzwerk-Parameter Menü öffnet.
- Die MAC Adresse Ihres Gerätes wir nun als erster Menüeintrag in dem Format 00xxxxxxxxxx angezeigt.

#### **Version:**

● Schalten Sie das Gerät aus und wieder ein.

 *MP12x0, K2M, K8*: Halten Sie dann bitte die "V" Taste (Cursor\_Down) an der Front des Gerätes fest, bis sich das Software Update Menü öffnet.

*E Music Player, E Music Receiver, Caruso:* Halten Sie dann bitte die |<< Taste an der Front des Gerätes fest, bis sich das Software Update Menü öffnet.

● Die Version des Main Prozessors Ihres Gerätes wir nun als erster Menüeintrag in dem Format V x.xx angezeigt.

### **MAC address:**

● Select source 'SCL'

### *E Music Player, E Music Receiver, K8, K2M, Caruso:*

- Please keep the SRC key on the remote control pressed until the Network Parameter menu opens.
- **MP12x0:** please keep the SRC button on the device's front panel pressed until the Network Parameter menu opens.
- The MAC address of your device will now be displayed as the first menu entry in the following format: 00xxxxxxxxxx.

#### **Version:**

● Switch the device off and turn it on again.

 *MP12x0, K2M, K8*: keep the "V" button (Cursor Down) on the device's front panel pressed until the Software Update menu opens.

- ● *E Music Player, E Music Receiver,* **Caruso:** Keep the  $\leq$  button on the device's front panel pressed until the Software Update menu opens.
- The Version of your device's main processor will now be displayed as the first menu entry, in the following format: V x.xx.

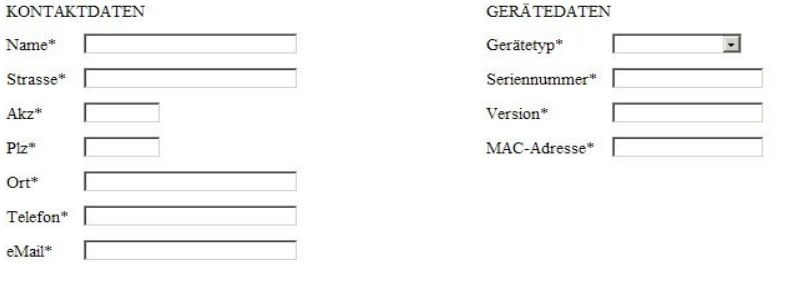

Freischaltcode 96kHz/24bit 60.-- EUR

□ Softwareupdate im Werk 50,-- EUR zzgl. Fracht. Wir werden in Kürze per eMail einen Termin mit Ihnen vereinbaren.

Bitte tragen Sie diese Daten neben Ihren persönlichen Angaben in das entsprechende Online Formular ein und senden Sie uns dieses zu.

Sie erhalten dann zunächst eine kurze Eingangsbestätigung per Mail und einige Tage später eine Rechnung per Post.

Bitte zahlen Sie diese **unter Angabe der Rechnungsnummer.** 

Please enter this information, in addition to your personal data, in the appropriate on-line form and send it to us.

You will then receive a brief confirmation of receipt by e-mail, followed a few days later by an invoice sent by post.

Please pay this invoice, **stating the Invoice Number.**

Sobald wir den Zahlungseingang verzeichnen können, geht Ihnen ein 4 stelliger Freischaltcode per Mail zu. Bitte bewahren Sie diesen Code sicher auf, da Sie ihn nach einem weiteren Softwareupdate erneut benötigen.

# **2.) Freischalten der optionalen Funktionen**

Um die Freischaltung der optionalen Funktionen durchführen zu können, benötigen Sie den o.g. Freischaltcode.

Bitte gehen Sie wie folgt vor:

● Schalten Sie das Gerät aus und wieder ein.

#### ● *MP12x0, K2M, K8* **:** Halten Sie dann bitte die "V" Taste (Cursor\_Down) an der Front des Gerätes fest, bis sich das Software Update Menü öffnet.

### *E Music Player, E Music Receiver, Caruso :* Halten Sie dann bitte die |<< Taste an der Front des Gerätes fest, bis sich das Software Update Menü öffnet.

- Bitte betätigen Sie die "V" Taste (Cursor\_Down) solange, bis Sie den Menüeintrag Code erreicht haben.
- Sollten Sie dort die Anzeige "starting SCL ..." sehen, warten Sie bitte, bis die Anzeige auf "----" steht.
- Aktivieren Sie dann diesen Eintrag mit der OK Taste und geben Sie den vierstelligen Freischaltcode mit Hilfe der Zehnertastatur der Fernbedienung ein (bei MP12x0 auch am Gerät möglich, s. neue BDA). Beenden Sie die Eingabe mit einem Druck auf OK.
- Die Anzeige wechselt auf "starting SCL ..." und das Streaming Client Modul wird neu gestartet. Nach kurzer Zeit sollte die gewählte Option angezeigt werden (siehe Tabelle 1). Sollten Sie weiterhin die Anzeige "----" sehen, prüfen Sie bitte den eingegebenen Code.
- Nach Abschluss der Eingabe ist die gewünschte Option nun dauerhaft freigeschaltet. Bitte schließen Sie das Software Update Menü mit der STOP Taste.

As soon as we receive your payment we will send you a four-digit release code by e-mail. Please store this code in a safe place, as you will need it again for any further software updates.

# **2.) Activating the optional functions**

For activating the optional functions you need the four character code (see above).

Please follow this procedure:

- Switch the device off, then on again.
- ● *MP12x0, K2M, K8* **:**

please keep the "V" button on the device's front panel pressed until the Software Update menu opens.

*E Music Player, E Music Receiver, Caruso:* please keep the |<< button (previous) on the device's front panel pressed until the Software Update menu opens.

After that please press the "V" button (Cursor\_Down) until you reach the menu entry 'Code'.

- If you see the display "starting SCL ... " at that point, please wait until the screen changes to "----".
- Now press the OK button to activate the code entry and enter the four-digit code using the numeric keypad on your remote control (for MP12x0: entering at the front panel is also possible, see new user manual). After that confirm your input by pressing OK again.
- The display shows now "starting SCL..." and the streaming client module will restart. After a short delay the activated option should be displayed (see table 1). If you still see "----" please check if you have entered the code correctly.
- After you have finished the code entry the options are permanently enabled. Please press the STOP button to close the Software Update menu.

# **Freigeschaltete Funktionen / enabled functions**

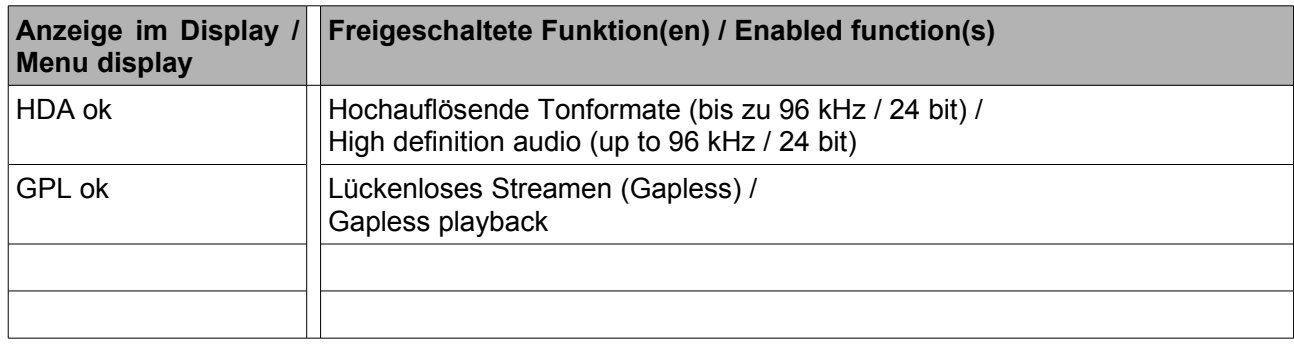

Tab.1

# **Funktionen / Functions**

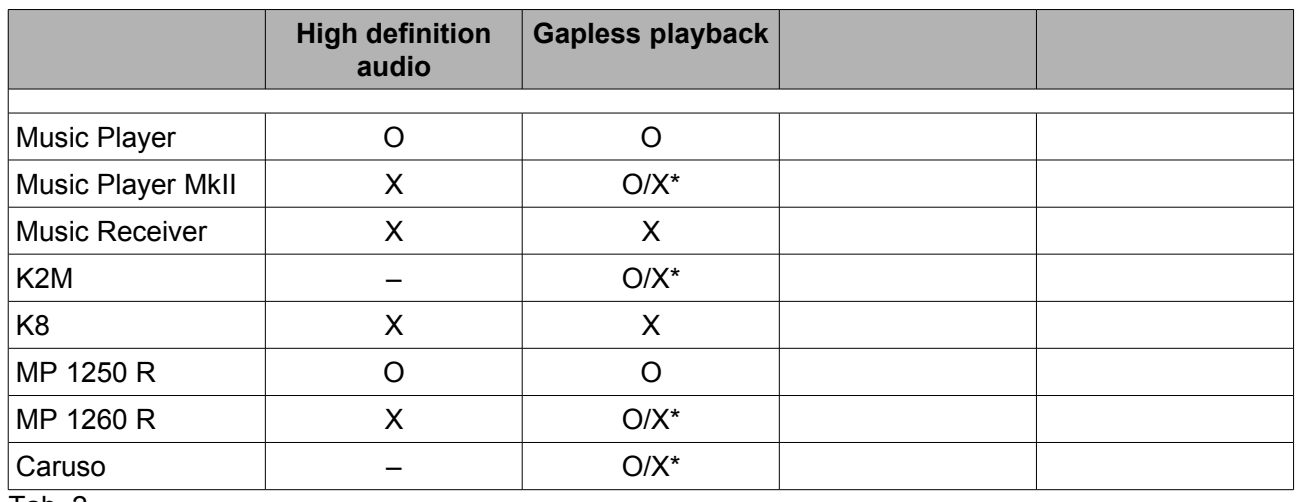

Tab. 2

\*Serie ab 01.04.2011 / included since 01.04.2011

**O** optional

**X** ab Werk / included

**–** nicht möglich / not possible

# **HINWEIS**

**Sollte eine** *serienmäßige* **Funktion nicht freigeschaltet sein, so kann diese durch ein Softwareupdate und/oder die Eingabe des Freischaltcodes aktiviert werden. Der Code kann in dem Fall kostenlos angefordert werden.**

**NOTE**

**If a** *factory included* **function is not available it can be activated by updating the software and/or entering the activation key code(can be ordered free of charge).**

### **HINWEIS**

**Bitte beachten Sie auch die Gapless-Info auf unserer Homepage www.ta-hifi.com (S0095\_Gapless\_Encoder.pdf).**

# **NOTE**

**Please note also the Gapless-information on our Homepage www.ta-hifi.com (S0095\_Gapless\_Encoder.pdf).**

#### **HINWEIS:**

**Für das störungsfreie Abspielen von HD Streams (\*.wav, \*.flac mit 96kHz/24bit) über Netzwerk ist zwingend eine** *Kabel***verbindung zwischen Ihrem Gerät und dem Netzwerk nötig. Sollte Ihr Gerät drahtlos mit dem Netzwerk verbunden sein (WLAN Betrieb), kann ein störungsfreier Betrieb** *nicht* **garantiert werden !**

**NOTE:**

**For a continuous and glitch-free playback of HD streams (\*.wav, \*.flac at 96 kHz / 24 bit) we strongly recommend a cable connected LAN network .**

**If you use a wireless connection to the network (WLAN) we cannot guarantee error free HD Audio streaming !**

#### **History**

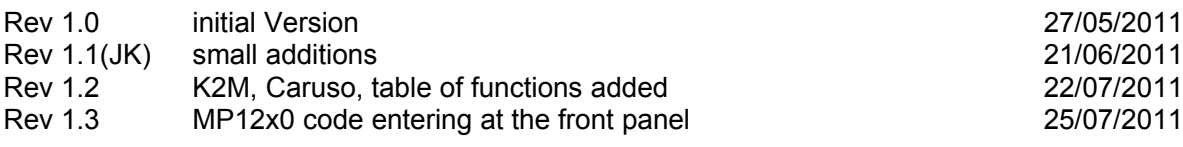

### **Remarks**

…